## How to Complete HQT Teacher Status Sheet

The Teacher HQT Status report will generate a status sheet for each teacher with a list of core courses they are teaching. Each teacher should review this report and verify their Highly Qualified Certifications for each section of the core academic content area(s) they teach. Core subject areas include: English, Reading, Language Arts, Math, Science, Civics and Government, Economics, Arts (including music, visual arts, dance, and drama).

- 1. Verify that all the courses you are teaching are listed on the Teacher HQT Status Sheet. **NOTE:** If there is a course you are teaching that is not listed, notify your principal.
- 2. Enter the **HQT Status Code** for each core course and section you are teaching.
- 3. Sign and date the sheet.
- 4. Return the sheet to your building secretary or your principal as instructed.

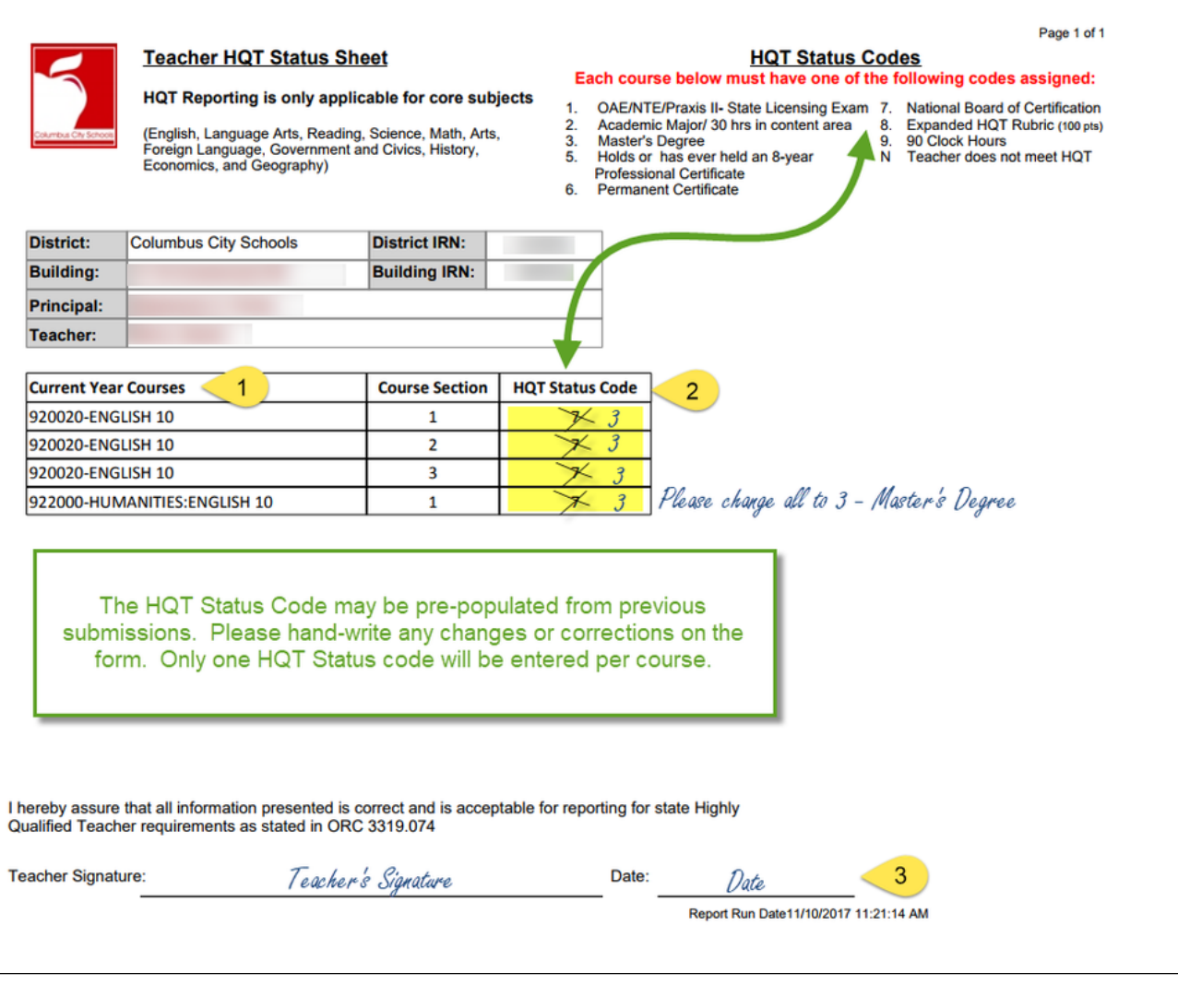

**Please Remember!**

It is the responsibility of the teacher to provide accurate information. You may be asked to provide proof of your highly qualified status by State or Internal Auditors.